# **Gertec Telecomunicações Ltda.**

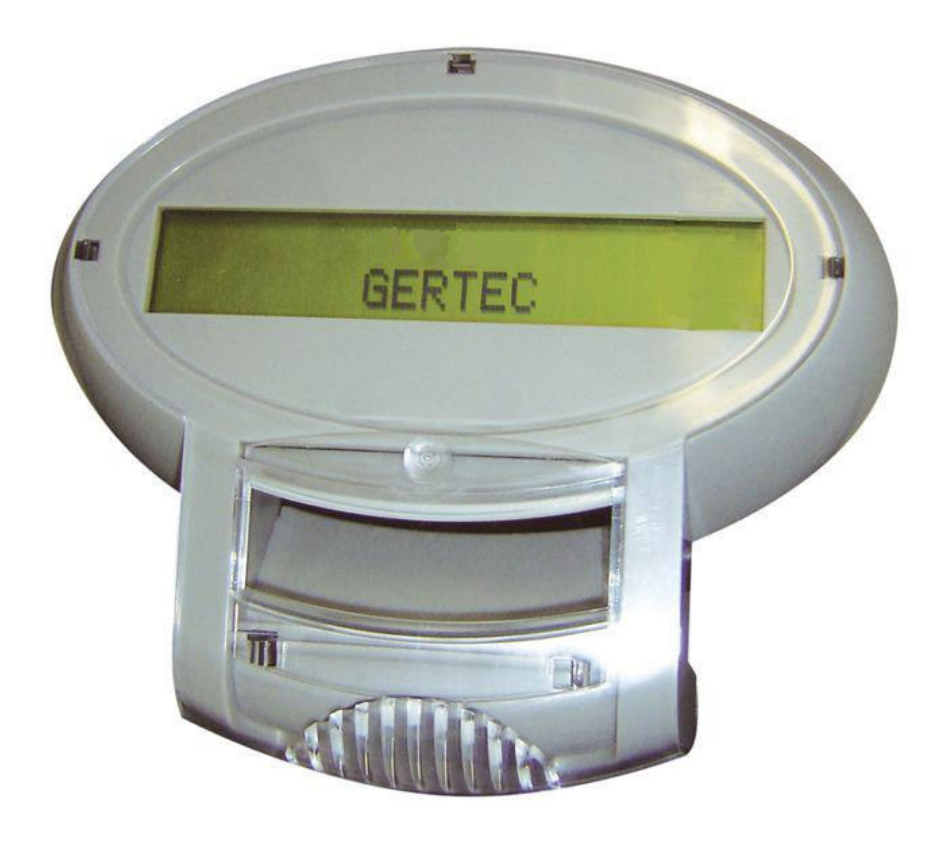

# **Manual do Usuário**

# **Buscapreço Gertec V1.0**

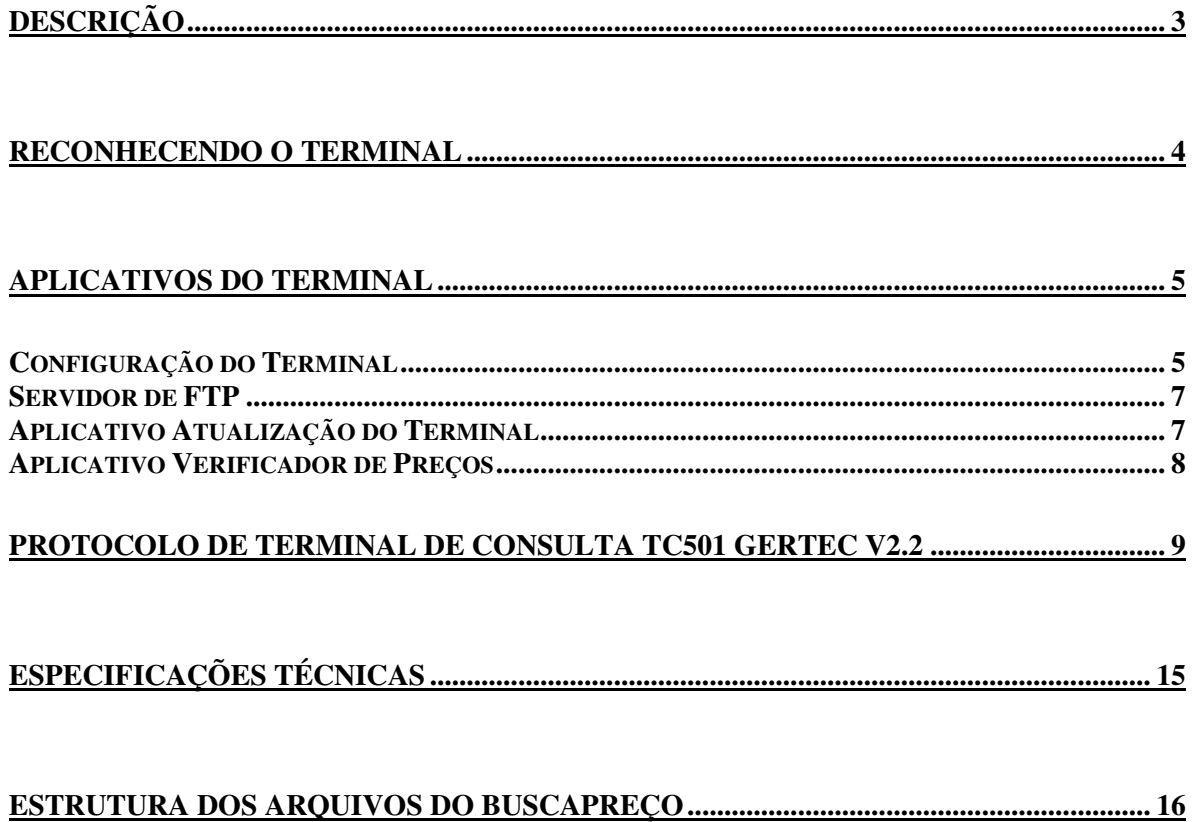

## **Descrição**

O Terminal de Consultas Buscapreço é um moderno verificador de preços. Ele foi desenvolvido com o objetivo de oferecer um excelente desempenho a um custo baixo. Ele oferece grande facilidade de instalação, sem exigir do instalador muitos conhecimentos técnicos. Possui baixo consumo de energia e grande eficiência.

Seu funcionamento é bem simples, o terminal faz a leitura do código de barras do produto utilizando seu scanner e envia essa informação para um programa servidor através da rede. Este servidor consulta o banco de dados e retorna para o terminal o nome e o preço do produto (se estiver realizando uma consulta de preços). Estas informações são exibidas no display do terminal. Quando não está sendo usado para consulta de preços, o terminal exibe mensagens pré-configuradas em seu display.

Toda a comunicação entre o terminal e o programa servidor é feita utilizando o protocolo de terminal de consultas Gertec. Este protocolo é totalmente aberto, desta forma, permite fácil adaptação para sua aplicação.

Desenvolvido pela Gertec Telecomunicações, com tecnologia nacional, este terminal permite fácil atualização de seu firmware pela internet, além de prover um "kit de desenvolvimento de software" (SDK) para aplicações personalizadas.

Enfim, o Buscapreço foi feito para ser simples, eficiente e competitivo, trazendo facilidades para usuários, desenvolvedores e instaladores e pequena necessidade de manutenção.

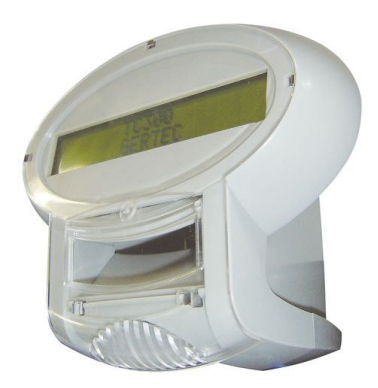

# **Reconhecendo o terminal**

A seguir, serão apresentados fotos do terminal. Na vista frontal temos o LCD de 20x2 caracteres e o scanner. Na lateral, temos o conector de teclado. Na vista inferior, encontra-se o conector de rede e na vista traseira encontram-se os furos de fixação, o conector da fonte.

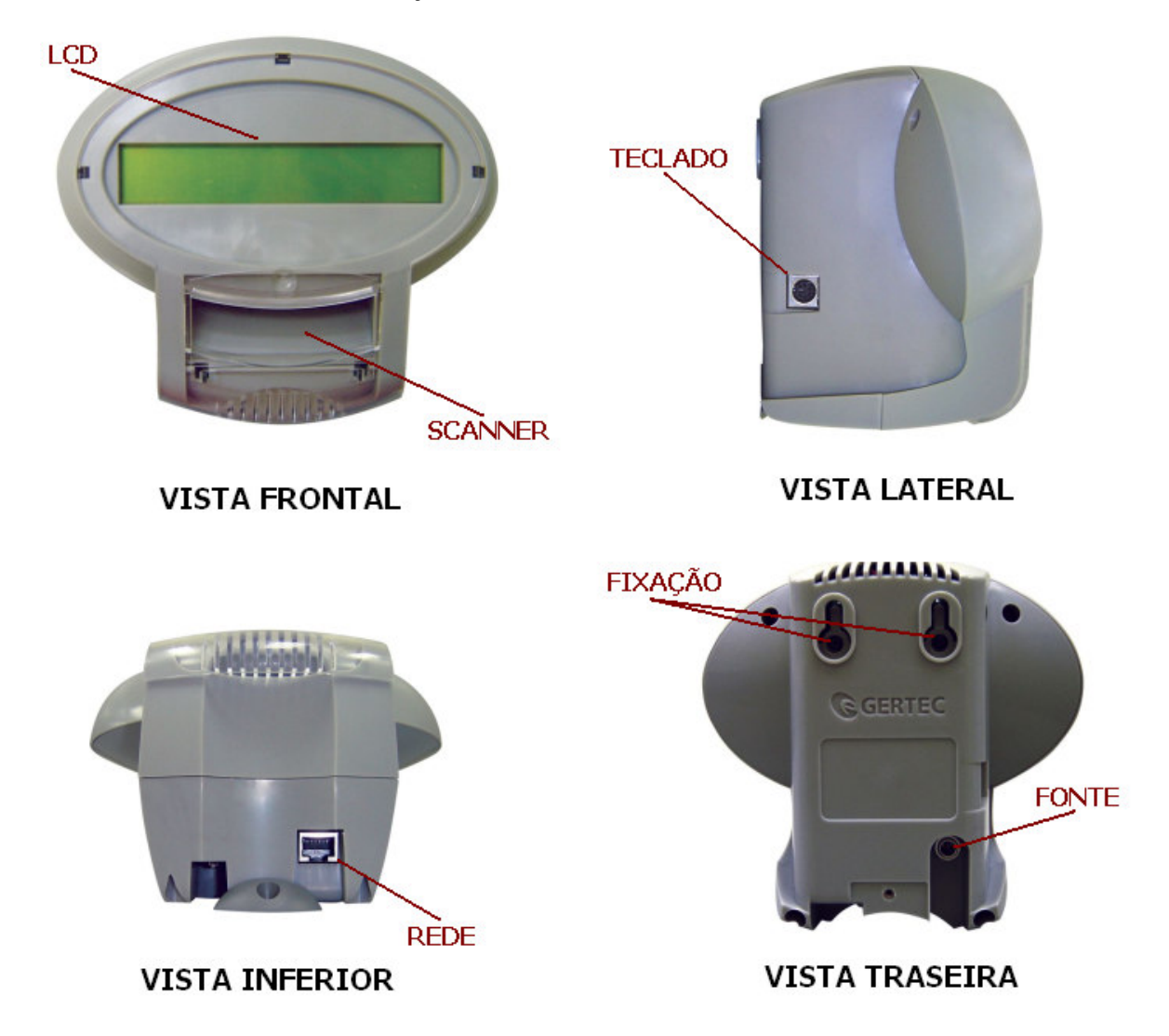

### **Instalação do terminal**

O terminal deve ser instalado em uma parede ou plataforma vertical através de seus furos de fixação, localizados no gabinete traseiro. Próximo ao local de instalação deve haver uma tomada AC e um ponto de rede Ethernet.

- 1) Conecte o cabo de rede com conector RJ45.
- 2) Ligue a fonte na tomada AC e conecte o plug da fonte no terminal.
- 3) Instale no local usando os furos de fixação.
- 4) O scanner deverá ligar e emitir um som. O display irá mostrar pontos da esquerda para direita.

### **Aplicativos do terminal**

O terminal pode ser configurado em seu local, conectando um teclado de computador no conector mini-din na sua lateral esquerda. Uma vez configurado, de forma que o terminal funcione com as características da rede Ethernet onde estiver instalado, ele irá se comunicar pela rede e poderá ser reconfigurado remotamente.

Ao ser ligado, o terminal apresenta pontos no display, deslocando da esquerda para direita, chamados de barra de progresso. Enquanto essa barra de progresso se desloca na tela, é possível chamar um dos quatro aplicativos especiais do terminal de consulta, pressionando uma determinada tecla no teclado de computador. Se nenhuma tecla for pressionada, o aplicativo principal é iniciado, que realiza consulta de preços.

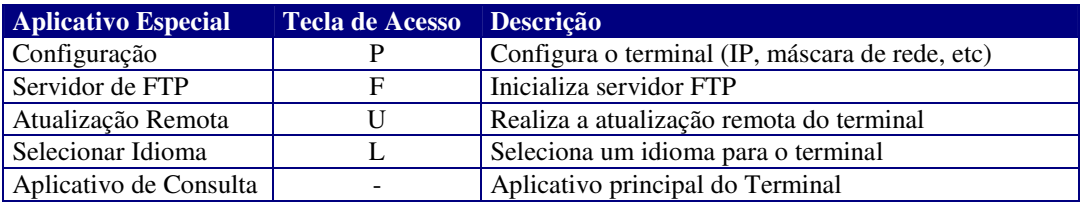

#### **Configuração do Terminal**

Ao entrar no aplicativo principal, o terminal tentará se conectar ao servidor. Porém, antes, é preciso configurar o endereço IP do servidor, do terminal e outras configurações de rede, para isso, pressione a tecla "P". A seguir é descrito o funcionamento do aplicativo de configuração. Os outros aplicativos existentes no terminal serão descritos depois.

Após pressionar a tecla "P" ao iniciar o terminal, deverá aparecer escrito no display:

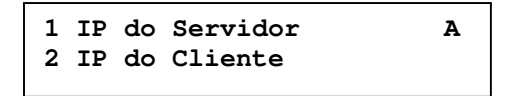

A configuração é formada pelos seguintes tópicos:

- Endereço Servidor
- Endereço Terminal
- Máscara da Rede
- **Gateway**
- Servidor de nomes
- Nome
- IP dinâmico
- Busca servidor
- Atualiza servidor
- Usuário
- Senha
- Config. padrão
- Salvar e sair
- Cancelar

Utilizando as setas para cima e para baixo do teclado, é possível navegar pelo menu de configuração. Para alterar um item, tecle o número correspondente. Veremos cada item de configuração:

Dica: Você pode observar que em cada tela do menu, aparece uma letra no canto superior direito, esta são teclas de atalho para cada tela do menu de configuração.<br>Le contra de contra de contra de contra de contra de contra de contra de contra de contra de contra de contra

**IP do Servidor:** É o endereço IP do computador onde está rodando o aplicativo servidor de preços e de configuração do terminal de consulta.

**IP do Terminal:** Esse é o endereço do terminal de consulta. O endereço IP é formado por quatro números que podem variar de 0 a 255 separados por pontos. Não pode haver mais de um dispositivo de rede com o mesmo endereço IP na mesma rede local.

**Máscara da Rede:** Permite alterar a máscara de rede que o terminal utilizará.

**Gateway:** Endereço IP do dispositivo de rede (roteador) responsável por conectar a rede local à internet. Se não existir pode ser configurado com o endereço 0.0.0.0.

**Servidor de nomes:** Nome do dispositivo de rede (Name Server) responsável por resolver nomes, isso é, obter o número do endereço IP a partir do nome em formato texto. Muitas vezes coincide com o endereço do Gateway.

**Nome:** Nome do terminal de consultas. Serve para identificar o terminal de outra forma além do endereço IP.

**IP Dinâmico/Fixo:** Se este campo estiver em OFF, o terminal irá utilizar IP fixo. ON faz com que o terminal utilize IP dinâmico (obtém um endereço IP via DHCP/bootp).

**Busca Servidor:** Se este campo estiver em ON, o terminal procura pelo programa servidor pela rede de IPpor-IP. OFF faz com que o terminal só procure o servidor no endereço indicado no campo "IP do Servidor".

**Atualiza servidor:** Endereço onde se encontram as novas versões de atualização. O Buscapreço pode baixar atualizações por HTTP ou FTP. As primeiras letras do endereço indicam o protocolo a ser utilizado (http:// ou ftp://).

**Usuário e Senha:** No caso de atualização por FTP é necessário fornecer o nome do usuário e senha. Em acesso público, usuário é anonymous e a senha é o endereço de e-mail.

**Configuração Padrão:** Retorna o terminal para a configuração de fábrica.

**Salvar e sair:** Sai do modo de configuração salvando as modificações realizadas.

**Cancelar:** Sai do modo de configuração sem salvar as modificações.

#### **Servidor de FTP**

Conecte um teclado de computador no conector mini-din na lateral do terminal e ligue-o. Enquanto a barra de progresso estiver deslocando, pressione no tecla "F" no teclado de computador para executar o aplicativo "Servidor de FTP". Irá aparecer no display a seguinte tela:

```
FTP: 192.168.0.191
Press <ESC> to exit
```
O terminal de consulta passa a funcionar como um servidor de FTP (File Transfer Protocol). Ou seja, você poderá manipular os arquivos internos do terminal de consulta (enviar, receber, listar, apagar, ...). Esse é um procedimento que deve ser feito com muito cuidado, para não apagar arquivos essenciais ao bom funcionamento do terminal de consulta. O uso errado desse aplicativo pode interferir na garantia do produto. Não apague arquivos de sistema (COMMAND.COM, AUTOEXEC.BAT, CONFIG.SYS, e os arquivos de fontes com extensão BMP), drivers de rede (E2000.COM) e os programa servidores de FTP (UPD300.EXE).

No display do terminal (veja figura acima) aparece o endereço IP do terminal. Use um computador com cliente de FTP ligado na mesma rede local do terminal para acessar o seu servidor de FTP. Por exemplo, em um computador com sistema operacional Windows® 98, execute o prompt do MS-DOS e digite ftp mais o endereço que aparece no terminal. Para o nosso exemplo temos:

C:\>ftp 192.168.0.191 Conectado a 192.168.0.191. 220 ALTEST FTP Server ready. Usuário (192.168.0.150:(none)): 331 Password required for . Senha: 230 User logged in. ftp>

Não é necessário fornecer o nome do usuário e a senha. Pode ser qualquer palavra. O servidor de FTP só permite conexão de um cliente e só funciona por um intervalo de tempo de 60 segundos após a conexão, por motivo de segurança. Para mais informações sobre o protocolo FTP, consulte algum livro ou tutorial sobre o assunto, ou leia do documento RFC354, RFC454, RFC959.

#### **Aplicativo Atualização do Terminal**

Com este aplicativo, o terminal ira fazer a carga de um novo firmware, utilizando a interface de rede em um servidor que pode estar dentro ou fora da rede local (ex.: internet).

Antes de realizar a atualização remota do terminal, é preciso configurar o IP do servidor, usuário e senha (usuário e senha somente para servidores FTP). Em muitos casos, é preciso configurar também o gateway e nameserver, onde o terminal poderá acessar a rede externa e digitar o nome do servidor (ao invés do IP). Servidores FTP ou HTTP são aceitos, basta digitar "http://" ou "ftp://" antes do endereço IP (ou nome) do servidor de atualização no aplicativo de configuração. Com os parâmetros configurados corretamente, você já pode executar a atualização do terminal.

Pressionando a tecla "U" durante o deslocamento da barra de progresso, inicializa o aplicativo "Atualização do Terminal". Irá aparecer no display a seguinte mensagem:

> **Remote Update Prog. Continue? (Y/N)**

Se for pressionada a tecla "Y", será iniciada a atualização do terminal. Se for pressionada qualquer outra tecla, o programa irá sair sem se atualizar.

A primeira tarefa que o aplicativo de atualização faz é baixar o arquivo "update.cmd" que traz uma série de instruções de atualização do terminal. Os comandos do arquivo "update.cmd" são parecidos com os comandos de ftp, e funcionam do lado do terminal, ou seja, é como se o terminal estivesse executando esses comandos num aplicativo de ftp. Os comandos são:

- · bye: Desconecta-se do servidor.
- · cd <Nome do diretorio>: Vai para o diretório <Nome do diretório> do servidor
- · dir: Lista os arquivos e diretórios do diretório atual do servidor.
- · get <Nome do Arquivo> Faz o download de <Nome do Arquivo> do servidor.
- · lcd <Nome do Diretório> Vai para o diretório local <Nome do diretório>.
- · ldel <Nome do Arquivo> Apaga o arquivo local <Nome do Arquivo>.
- · ldelall Apaga todos os arquivos locais do diretório corrente.
- · lmkdir <Nome do Diretório> Cria um diretório local chamado <Nome do Diretório>
- · lrdir <Nome do Diretório> Apaga o diretório local <Nome do diretório> (se estiver vazio)
- · ls Lista os arquivos e diretórios do diretório atual do servidor além de trazer informações adicionais sobre os mesmos.
- · pwd Informa o nome do diretório atual do servidor.
- · send <Nome do Arquivo> Envia para o servidor o arquivo local <Nome do arquivo>

Por exemplo, o seguinte arquivo update.cmd:

lcd .. pwd get TC300.EXE bye

Irá baixar o baixar o arquivo TC300.EXE. Na tela do terminal irão aparecer as seguintes mensagens:

Starting the program update... Getting update.cmd Getting TC300.EXE ................ ................ Update completed successfully Update finished

Press any key to exit

#### **Aplicativo Verificador de Preços**

O aplicativo principal do Buscapreço é o verificador de preços. Ele é executado automaticamente, sem a necessidade de pressionar tecla. Não é necessário conectar teclado no conector mini-din para que esse aplicativo seja executado. Ao iniciar o programa verificador de preços do terminal, o aplicativo configura a porta serial do scanner, inicializa o controlador de rede e o display. Durante esse processo, o terminal mostra no display informações sobre a configuração de rede (seu endereço IP, endereço MAC, máscara de rede,...).

Após esse processo, o terminal tenta se conectar ao servidor. Se a busca automática do servidor NÃO estiver habilitada, o terminal irá tentar se conectar ao servidor num único endereço IP que foi configurado previamente. Mas se a busca automática estiver habilitada, o terminal tenta procurar por si próprio o endereço do servidor de IP-por-IP, onde o terminal testa cada endereço IP permitido pela rede, a partir do endereço IP configurado para o servidor ou a partir do último endereço IP que o terminal conseguiu se conectar com sucesso. O Buscapreço incrementa o endereço IP e tenta se conectar. Se não conseguir, incrementa de novo, e continua até que se chegue ao endereço IP do servidor e se consiga conectar. Além da busca de IP por IP, o terminal também envia pacotes broadcast pela rede, a procura do servidor, que pode responder com seu

endereço IP, facilitando a procura pelo IP do servidor. Para que isto ocorra o aplicativo SPGCRtray.exe deve estar rodando simultaneamente e na mesma máquina que o servidor.

Após a conexão com servidor, o terminal já está pronto para realizar uma consulta de preços, ou seja, quando algum código de barras for passado no scanner, este é enviado para o servidor que deve retornar o nome e preço do produto, ou uma mensagem de produto não cadastrado. Além disso, o servidor pode alterar os diversos parâmetros de configuração do terminal, solicitar sua atualização remota, reinicia-lo e/ou enviar uma mensagem para seu display. Veja no próximo tópico, seu protocolo de comunicação.

## **Protocolo de Terminal de Consulta TC501 Gertec V2.2**

Quando o terminal se conecta ao servidor, cria-se um link para trocar mensagens (do servidor com o terminal). Essas mensagens obedecem a uma regra chamada de Protocolo do TC501 Gertec. No CD Gertec, encontram-se programas servidores para exemplificar o uso deste protocolo, com código fonte completamente aberto e DLL para auxiliar a criação de novos servidores. Segue abaixo, sua descrição:

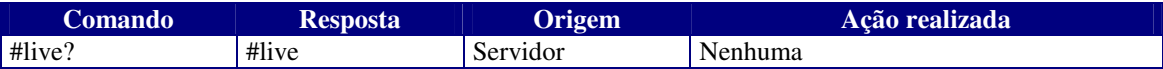

**#live?:** Este comando serve apenas para verificar se o terminal está vivo.

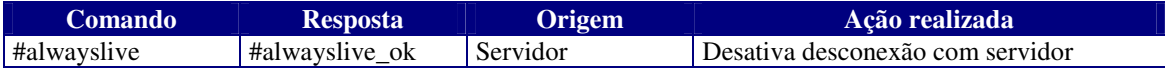

**#alwayslive:** Ao enviar este comando para o terminal, este não tenta se desconectar do servidor se este deixar de enviar algum comando por mais de 12 segundos. Por padrão, o Buscapreço versão 1.0 vem com esta opção desabilitada.

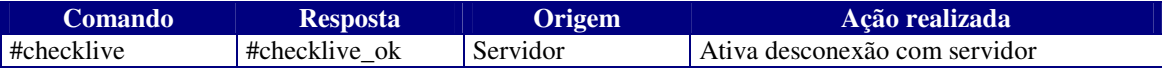

**#checklive:** Este comando é o inverso do comando anterior, ou seja, ao enviá-lo, o terminal faz um "ping" no servidor de 12 em 12 segundos se ficar sem receber dados do servidor. Se o servidor não responder depois de 10 "pings", o terminal se desconecta e tenta conectar novamente ao servidor.

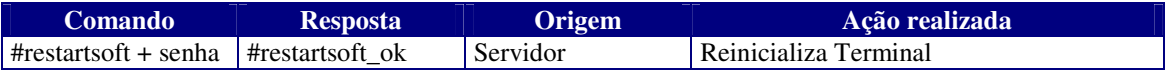

**#restartsoft + senha:** Enviando este comando, o terminal é reiniciado. Uma boa sugestão seria enviá-lo após trocar seu IP (pela configuração remota), para que a configuração seja efetuada com sucesso imediatamente.

A senha é um longword (4 bytes) que devem ser enviados para que o terminal realize este comando, a senha é a seguinte (em hexa): 0xA5CC5A33.

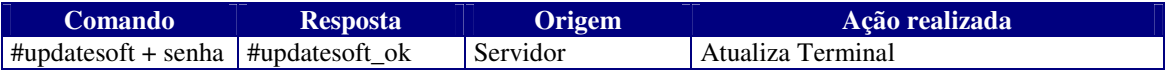

**#updatesoft + senha:** Ao enviar este comando, o terminal tenta se atualizar remotamente, no endereço já preestabelecido em sua configuração.

A senha é um longword (4 bytes) que devem ser enviados para que o terminal realize este comando, a senha é a seguinte (em hexa): 0x5A33A5CC.

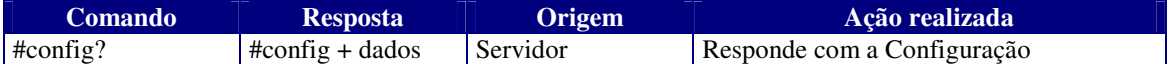

**#config?:** Este comanda solicita a configuração atual do terminal. O terminal responde com os seguintes dados:

1 byte: tamanho da string do IP do servidor.

1 string: IP do servidor.

1 byte: tamanho da string do IP do terminal.

1 string: IP do terminal.

1 byte: tamanho da string da máscara de rede.

1 string: máscara de rede.

1 byte: tamanho da string do texto a linha 1.

1 string: texto da linha 1.

1 byte: tamanho da string do texto da linha 2.

1 string: texto da linha 2.

1 byte: tempo de exibição.

OBS: Para saber o tamanho real de cada string ou do tempo de exibição, devemos subtrair 48 do valor de cada byte.

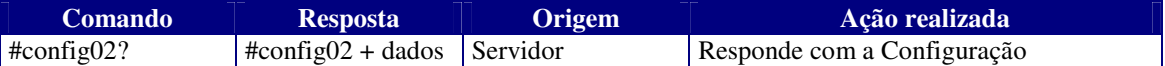

**#config02?:** Este comanda solicita a configuração atual do terminal. O terminal responde com os seguintes dados:

1 byte: tamanho da string do IP do servidor.

1 string: IP do servidor.

1 byte: tamanho da string do IP do terminal.

1 string: IP do terminal.

1 byte: tamanho da string da máscara de rede.

1 string: máscara de rede.

1 byte: tamanho da string do texto a linha 1.

1 string: texto da linha 1.

1 byte: tamanho da string do texto da linha 2.

1 string: texto da linha 2.

1 byte: tamanho da string do texto a linha 3.

1 string: texto da linha 3.

1 byte: tamanho da string do texto da linha 4.

1 string: texto da linha 4.

1 byte: tempo de exibição.

OBS: Para saber o tamanho real de cada string ou do tempo de exibição, devemos subtrair 48 do valor de cada byte.

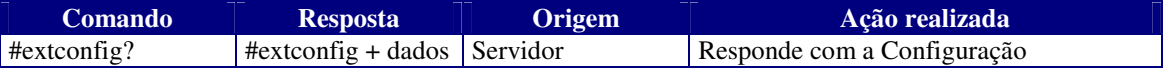

**#extconfig?:** Comando semelhando ao anterior, porém com mais dados de configuração, são eles:

byte: tamanho da string do IP do servidor.

string: IP do servidor.

byte: tamanho da string do IP do terminal.

string: IP do terminal.

byte: tamanho da string da máscara de rede.

string: máscara de rede.

byte: tamanho da string do Gateway.

string: Gateway.

byte: tamanho da string do Servidor de Nomes.

string: Servidor de Nomes.

byte: tamanho da string do Nome do Terminal.

string: Nome do Terminal.

byte: tamanho da string do texto a linha 1.

string: texto da linha 1.

byte: tamanho da string do texto da linha 2.

string: texto da linha 2.

byte: tamanho da string Endereço do Servidor de Atualização.

string: Endereço do Servidor de Atualização.

byte: tamanho da string do Nome do Usuário. (usado na atualização por FTP)

string: Nome do Usuário.

byte: tamanho da string da Senha do Usuário. (usado na atualização por FTP)

string: Senha do Usuário.

byte: Tempo de Exibição.

byte: IP dinâmico/fixo. (48 = fixo, 49 = dinâmico)

byte: Procura Servidor. (48 = não procura pelo servidor, 49 = Procura)

OBS: Para saber o tamanho real de cada string ou do tempo de exibição, devemos subtrair 48 do valor de cada byte.

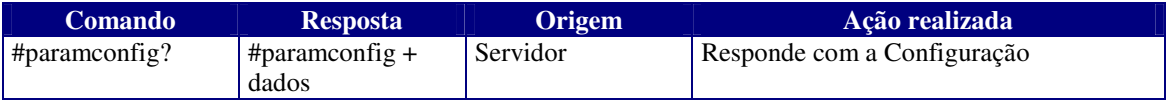

**#paramconfig?:** Este comanda solicita os parâmetros extras da configuração da rede. O terminal responde com os seguintes dados:

byte: valor do IP dinâmico.

byte: valor da busca do servidor.

OBS: Para saber o valor real de cada campo, devemos subtrair 48 do valor de cada byte.

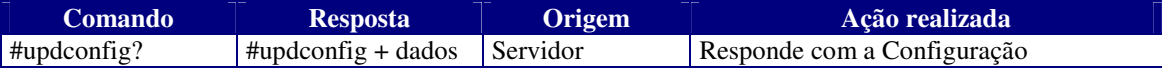

**#updconfig?:** Comando que pede a configuração de atualização do terminal:

byte: tamanho da string do Gateway.

- string: Gateway.
- byte: tamanho da string do Servidor de Nomes.
- string: Servidor de Nomes.
- byte: tamanho da string do Nome do Terminal.
- string: Nome do Terminal.
- byte: tamanho da string Endereço do Servidor de Atualização.
- string: Endereço do Servidor de Atualização.
- byte: tamanho da string do Nome do Usuário. (usado na atualização por FTP)
- string: Nome do Usuário.
- byte: tamanho da string da Senha do Usuário. (usado na atualização por FTP)
- string: Senha do Usuário.

OBS: Para saber o tamanho real de cada string devemos subtrair 48 do valor de cada byte.

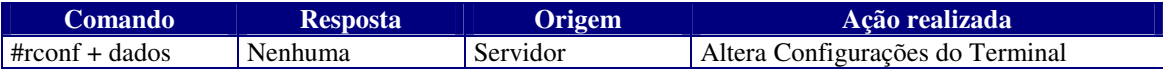

**#rconf + dados:** Configura o terminal. Segue os dados de configuração:

byte: tamanho da string do IP do servidor.

- string: IP do servidor.
- byte: tamanho da string do IP do terminal.
- string: IP do terminal.
- byte: tamanho da string da máscara de rede.
- string: máscara de rede.
- byte: tamanho da string do texto a linha 1.
- string: texto da linha 1.
- byte: tamanho da string do texto da linha 2.
- string: texto da linha 2.
- byte: tempo de exibição.

OBS: O valor do byte com o tamanho de cada string ou do tempo de exibição, deve ser somado com 48.

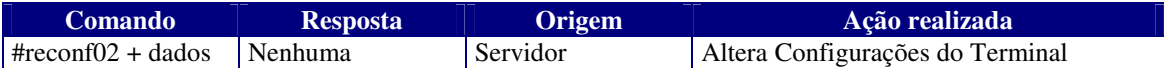

**#rconf02 + dados:** Configura o terminal. Segue os dados de configuração:

byte: tamanho da string do IP do servidor.

string: IP do servidor.

- byte: tamanho da string do IP do terminal.
- string: IP do terminal.
- byte: tamanho da string da máscara de rede.
- string: máscara de rede.

byte: tamanho da string do texto a linha 1.

- string: texto da linha 1.
- byte: tamanho da string do texto da linha 2.

string: texto da linha 2.

byte: tamanho da string do texto a linha 3.

string: texto da linha 3.

byte: tamanho da string do texto da linha 4.

string: texto da linha 4.

byte: tempo de exibição.

OBS: O valor do byte com o tamanho de cada string ou do tempo de exibição, deve ser somado com 48.

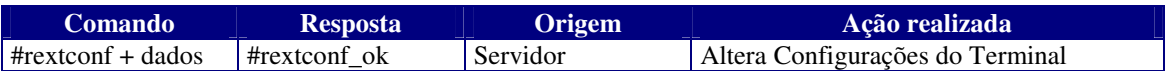

**#rextconf + dados:** Semelhante ao comando anterior, este configura o terminal, porém com mais parâmetros, são eles:

byte: tamanho da string do IP do servidor.

string: IP do servidor.

byte: tamanho da string do IP do terminal.

string: IP do terminal.

byte: tamanho da string da máscara de rede.

string: máscara de rede.

byte: tamanho da string do Gateway.

string: Gateway.

byte: tamanho da string do Servidor de Nomes.

string: Servidor de Nomes.

byte: tamanho da string do Nome do Terminal.

string: Nome do Terminal.

byte: tamanho da string do texto a linha 1.

string: texto da linha 1.

byte: tamanho da string do texto da linha 2.

string: texto da linha 2.

byte: tamanho da string Endereço do Servidor de Atualização.

string: Endereço do Servidor de Atualização.

byte: tamanho da string do Nome do Usuário. (usado na atualização por FTP)

string: Nome do Usuário.

byte: tamanho da string da Senha do Usuário. (usado na atualização por FTP)

string: Senha do Usuário.

byte: Tempo de Exibição.

byte: IP dinâmico/fixo. (48 = fixo, 49 = dinâmico)

byte: Procura Servidor. (48 = não procura pelo servidor, 49 = Procura)

OBS: O valor do byte com o tamanho de cada string ou do tempo de exibição, deve ser somado com 48.

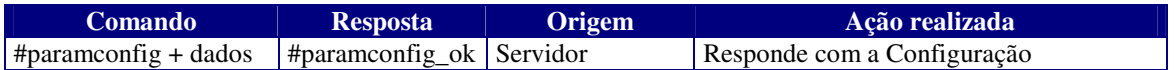

**#paramconfig + dados:** Este comanda solicita os parâmetros extras da configuração da rede. O terminal responde com os seguintes dados:

byte: valor do IP dinâmico.

byte: valor da busca do servidor.

OBS: O valor do byte de cada campo deve ser somado com 48.

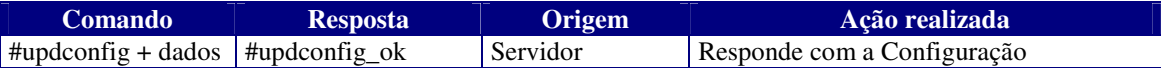

**#updconfig + dados?:** Comando que pede a configuração de atualização do terminal:

byte: tamanho da string do Gateway.

string: Gateway.

byte: tamanho da string do Servidor de Nomes.

string: Servidor de Nomes.

byte: tamanho da string do Nome do Terminal.

string: Nome do Terminal.

byte: tamanho da string Endereço do Servidor de Atualização.

- string: Endereço do Servidor de Atualização.
- byte: tamanho da string do Nome do Usuário. (usado na atualização por FTP)
- string: Nome do Usuário.
- byte: tamanho da string da Senha do Usuário. (usado na atualização por FTP)
- string: Senha do Usuário.

OBS: O valor do byte com o tamanho de cada string, deve ser somado com 48.

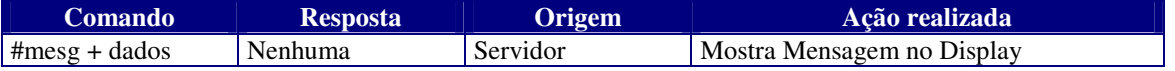

**#mesg + dados:** Mostra no Display do terminal, uma mensagem. Os dados são formatados da seguinte forma:

byte: tamanho da string da mensagem da primeira linha.

string: mensagem da primeira linha.

byte: tamanho da string da mensagem da segunda linha.

string: mensagem da segunda linha.

byte: tempo de exibição.

byte: reservado, deve ser = 48.

OBS: O valor do byte com o tamanho de cada string, deve ser somado com 48.

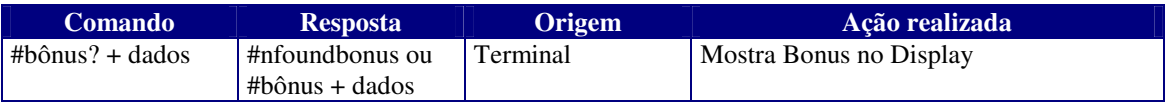

**#bônus? + dados:** Comando enviado do terminal para o servidor ao passar o cartão magnético no leitor. O servidor pode responder com o bônus do dono do cartão, ou com uma mensagem de cartão não cadastrado. Os dados são formados da seguinte maneira:

 byte: tamanho da string com os dados do cartão magnético. string: dados do cartão magnético.

Caso o cartão seja válido, o servidor deve responder com o nome do cliente e seus bônus da seguinte forma:

byte: tamanho da string do nome do cliente.

string: nome do cliente.

byte: tamanho da string com os bônus.

string: bônus.

byte: tempo de exibição.

OBS: O valor do byte com o tamanho de cada string e do tempo de exibição, devem ser somados com 48.

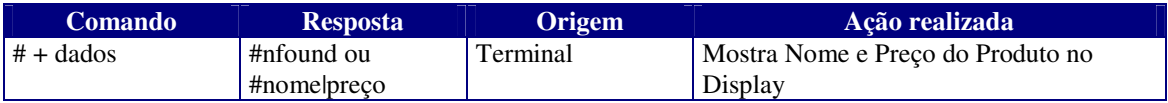

**# + dados:** Caso algum código de barras seja passado no scanner do terminal, este envia os dados com código de barras para o servidor.

Exemplo: ao passar o código de barras: 123456 no scanner do terminal o mesmo é enviado para o servidor a seguinte string: #123456.

O servidor pode responder com o nome e preço do produto, ou envia mensagem de produto não cadastrado. Os dados com o nome e preço do produto são formatados da seguinte forma:

# + string com nome do produto + | + string com o preço do produto

## **Especificações Técnicas**

Scanner: CCD, 135 varreduras por segundo. Alimentação: 5V – 600mA LCD: 20 caracter x 2 linhas Comunicação: Ethernet 10Base-T Temperatura de Operação: 0° até 40ºC. Alcance máximo do scanner: de 40 até 120 mm (vide imagem abaixo)

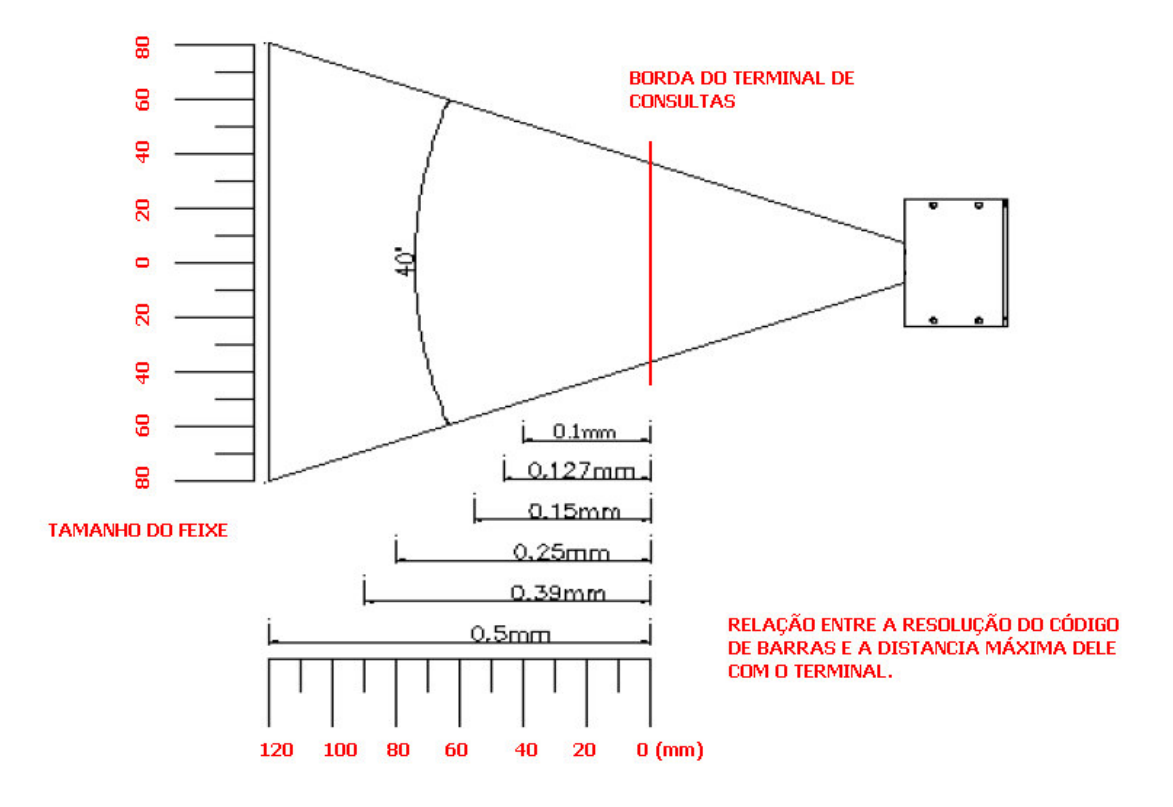

### **Estrutura dos Arquivos do Buscapreço**

A unidade de disco (A:\) do terminal é uma memória Flash de 348KBytes. Internamente temos a seguinte estrutura de arquivos.

A:\

AUTOEXEC.BAT COMMAND.COM CONFIG.SYS E2000.COM KERNEL.SYS START.BAT TC300.EXE UPD300.EXE UPDATE.CFG VERIF.INI MSG\_ENG.INI MSG\_ESP.INI MSG\_PORT.INI WATTCP.CFG

O arquivo AUTOEXEC.BAT contém os procedimentos de inicialização do terminal de consulta. Seu conteúdo é o seguinte:

E2000 0x68 SET PATH=C:\XDOS;C:\; cd\ upd300 start.bat

Não apague nem edite esse arquivo, sob pena de perder a garantia do produto. Se for necessário alterar a seqüência dos procedimentos de inicialização do terminal de consulta, altere somente o arquivo "start.bat". O arquivo "START.BAT" dá continuidade ao procedimento de inicialização do terminal:

:tc300 TC300.EXE goto tc300

O programa UPD300.EXE é responsável pelos aplicativos "Configuração de Atualização", "Servidor de FTP", "Aplicativo de Atualização do Terminal" e "Seleção de Língua". Não apague esse arquivo. É a única porta que existe para poder entrar no terminal e fazer suas configurações, atualizações e manutenções necessárias. Esse programa utiliza o arquivo de configuração "C:\UPDATE.CFG" para acessar o servidor de atualização de software. O seu conteúdo de fábrica é:

server=http://www.gertec.com.br/link/tc300 user=gertec pass=gertec

O arquivo "WATTCP.CFG" contém configurações de rede. Não apague esse arquivo.

my\_ip=192.168.0.191 netmask=255.255.255.0 gateway=192.168.0.2

nameserver=192.168.0.2 hostname=TC300a

O arquivo "C:\TC300.EXE" é o aplicativo do verificador de preços do Buscapreço. Esse programa utiliza as configurações armazenadas no arquivo "C:\VERIF.INI" que pode ser visto abaixo:

host\_ip=192.168.0.230<br>Linha1=" Gertec"  $Linha1="$ <br> $Linha2="$ Passe o Produto"<br>" TC300" Linha3=" TC300"<br>Linha4=" Gertec"  $Linha4="$ Exibicao=5 my\_autip=192.168.0.191 find\_server=0 language=msg\_eng.ini

O arquivo "E2000.COM" é o driver de rede. Não apague esse arquivo.